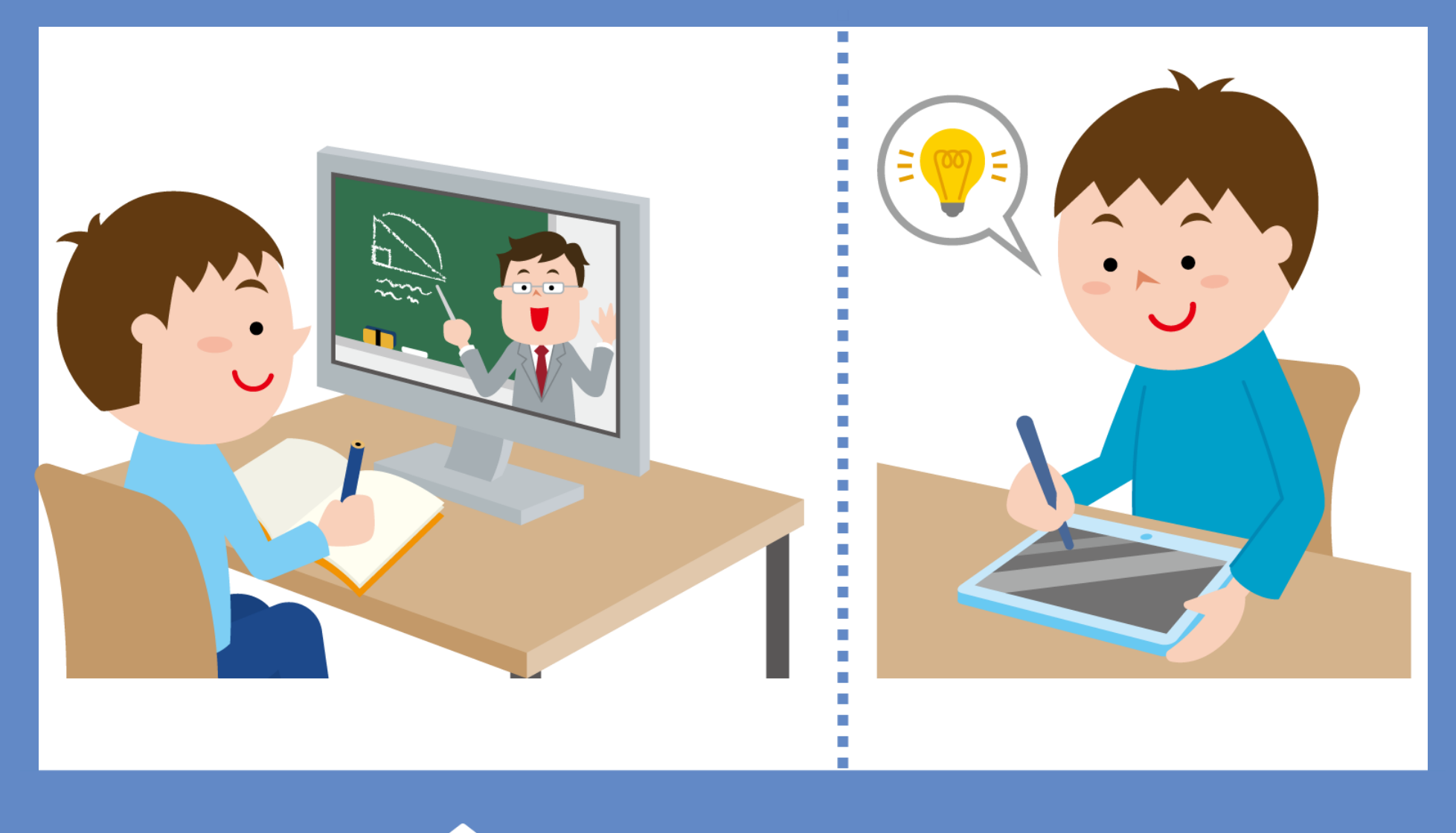

**Online learning STAY<br>HOME** 

今まで時間割を学校HPに掲載していましたが、今後 は、生徒に配布しているタブレット端末の「Google Classroom」でお知らせすることになりました。

 時間割等の詳細は「学年のClassroom」を見てく ださい。学級閉鎖中のクラスの生徒は、「学級の Classroom」も見てください。(学校から配布された タブレット端末以外で閲覧することはできません。)

 授業の生配信は、閲覧者がいない場合、自動的に 接続が切れてしまいます。授業の開始時刻までに Meetにつないでください。

 Meetにつないだら、チャット欄に「入りました」 と書き込んでください。(そのコメントが出席の確認にな ります。)